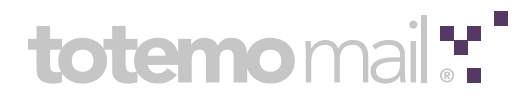

## **totemo**mail**® Connection to SwissSign CA**

This document describes the configuration of **totemo**mail® with the SwissSign CA.

# totemo mail:"

### **Contents**

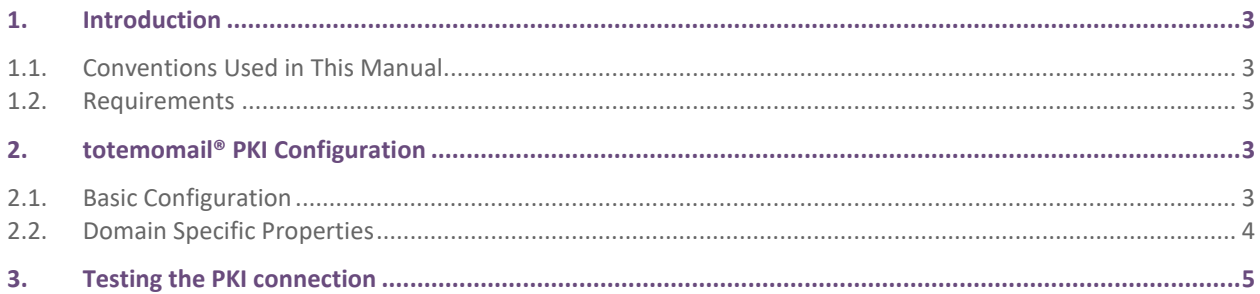

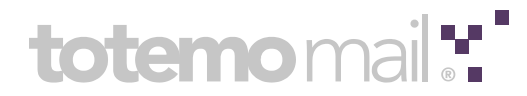

#### <span id="page-2-0"></span>**1. Introduction**

This document describes the configuration of **totemo**mail® with the SwissSign CA. **totemo**mail® supports connection to the SwissSign CA using the RFC2797 interface.

#### <span id="page-2-1"></span>**1.1. Conventions Used in This Manual**

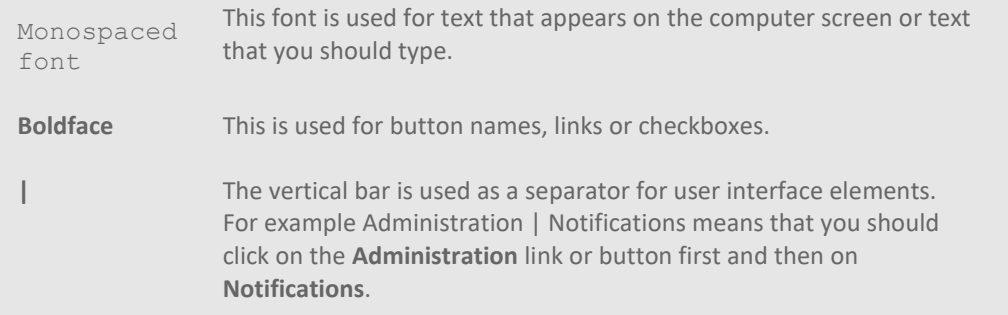

#### <span id="page-2-2"></span>**1.2. Requirements**

In order to use the external SwissSign CA with **totemo**mail®, a license with the option **Connectivity to external Certificate Authority for internal user certificates** is required. The minimum requirements regarding the **totemo**mail® build version for the SwissSign CA is the following:

- **totemo**mail® 5.0 Build 577 or newer
- **totemo**mail® 6.0 Build 52 or newer

#### <span id="page-2-3"></span>**2. totemo**mail**® PKI Configuration**

#### <span id="page-2-4"></span>**2.1. Basic Configuration**

- 1. In the administration console under **Certificates | Issuer Certificates** import the **root certificate** files which were provided by SwissSign. After the import, trust these manually via the **Set as trusted** button.
- 2. Under **Certificates | Issuer Certificates** import the **SSL certificate** which was provided by SwissSign. After the import, trust it manually via the **Set as trusted** button.
- 3. Under **Certificates | Authentication Certificates** import the **Registration Authority Officer certificate** which was provided by SwissSign. This is a P12-file containing a private key and the corresponding certificate. After the import, set the linked service via the **Set Auth. Service** button to RFC 2797.
- 4. In the administration console, navigate to **Server Options | RFC 2797 conn. | Connection** to configure the connection specific parameters.

**Note:** The values for the following properties are provided by SwissSign.

- a. Specify the connection protocol with the property connection.ssl.protocol. Example: https://
- b. Set the server name of the SwissSign CA with the property connection.ssl.serverName. Example: ra.swisssign.net
- c. Set the server port of the SwissSign CA with the property connection.ssl.serverPort. Example: 443
- d. Set the request path with the provided information in the property connection.ssl.url. Example: /ws/cmc?account=totemoag.ra&product=totemo-persogold&validity=3y
- e. Set the request type by setting the property security.pkiConnection.rfc2797.requestType to **POST**.
- f. Set the property security.pkiConnection.rfc2797.encodeRequestBase64 to **false**.

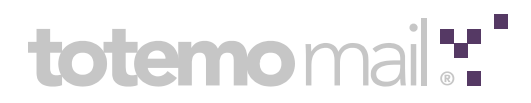

- 5. Under **Server Options | RFC 2797 conn. | Connection** the PKI type has to be set via the property security.pkiConnection.type to rfc2797.
- 6. Set the issuer DN for SwissSign certificates, as value in the property security.pkiConnection.rfc2797.issuerDN. This is used by totemomail® to identify which of the stored certificates where issued by the connected SwissSign CA.
- 7. To allow that new internal users get their certificates from the external CA automatically after creation, set the property security.pkiConnection.getFromPKIForNewIntUsers to true.
- 8. To allow external recipients to get their certificates from the external CA, set the property security.pkiConnection.getFromPKIForNewRecipients to true.
- 9. Set the property security.pkiConnection.certSubjectDN to the value that should be used as a subject DN within SwissSign certificates. **Note:** The value of this property is provided by SwissSign. When using a SwissSign Silver PKI, the value should only contain the CN. For SwissSign Gold PKI the value may contain organization specific DN attributes. **Note:** The CN (only for SwissSign Gold) and email address attributes in the subject DN will be replaced by the information corresponding to the requesting user.

10. To enable the external CA set the property security.pkiConnection.enabled to true.

- 11. Apply the changes with the **Apply Changes** button on the top of the settings/properties page.
- 12. Restart the **totemo**mail® service.

**Note:** The requesting user must use an email address with the domain specified by SwissSign.

#### <span id="page-3-0"></span>**2.2. Domain Specific Properties**

It is possible to configure domain specific properties that are used to request certificates for related users. These properties are used when users' email addresses match the domain for the property. Domain specific properties are created by extending the standard property name with a domain.

The following properties can be used for domain specific configuration:

security.pkiConnection.certSubjectDN.\$DOMAIN\_NAME connection.ssl.serverName.\$DOMAIN\_NAME connection.ssl.url.\$DOMAIN\_NAME connection.ssl.serverPort.\$DOMAIN\_NAME

**Note:** The variable \$DOMAIN\_NAME above has to be replaced with the domain name, e.g. connection.ssl.url.totemo.com.

The Registration Authority Officer certificate can also be assigned to a specific domain under **Certificates | Authentication Certificates** via the **Set Auth. Service** button.

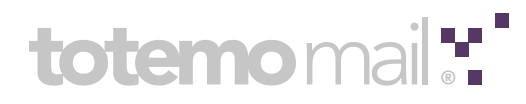

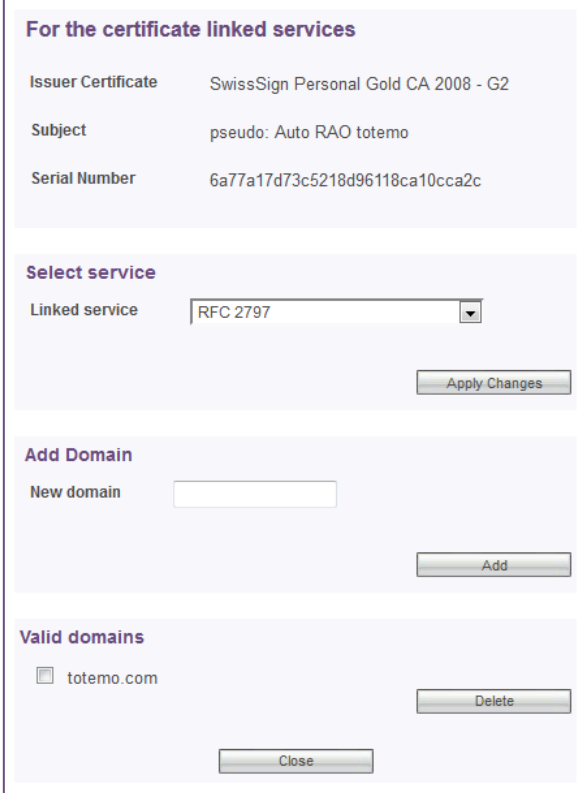

Figure 1: Set authentication service page

Note: The template file rfc2797 domain specific properties template.xml can be used to create the mentioned properties. It contains the placeholder  $$DOMAIN$  NAME that has to be replaced with the actual domain. The resulting properties can be afterwards imported with the administration console under **Server Options | Importing and Exporting Properties**.

#### <span id="page-4-0"></span>**3. Testing the PKI connection**

- If the property security.pkiConnection.getFromPKIForNewIntUsers or security.pkiConnection.getFromPKIForNewRecipients is enabled, new internal users or recipients can be created to verify that their S/MIME certificate is issued by SwissSign.
- SwissSign certificates may be also manually requested by navigating to **User Management | Users** or **User Management | Recipients**. Click on  $\mathcal{F}$  ("certificate" icon) on one of the users and click on the Get from **CA** button to start a manual request.